## **Getting Started:**

The EVMC6472 ships with a Power On self Test (POST) flashed in to I2C EEPROM. The POST will be automatically executed when the board is powered ON. POST will perform memory test and EMAC internal loopback test. At 'power on' state the user LEDs will glow. The LEDs will continue to glow while the POST utility is being copied from EEPROM to IRAM. User LEDs will turn OFF once the POST is copied to IRAM. User LED-1 and user LED-2 will blink to indicate successful executions of memory and EMAC internal loopback tests respectively. These LEDs will turn OFF after completion of the tests.

Please refer EVM User Guide for software installation and other details.

### **Helpful Hints:**

- Plug in all the cables before turning the EVM ON to ensure proper grounding.
- Do not unnecessarily flex the boards, while inserting cables. Excessive flexing can break the PCB traces.

## **Online Documentation**

Most of the information on EVM6472 is available online. Some of the most commonly used resources are mentioned below:

## **EVM6472 Information:**

http://www.einfochips.com/TI-TMS320C6472-EVM.php

#### This link contains:

- Hardware & software details
- User Guide
- Technical Reference Manual
- TMS320C6472 Datasheet

## • Frequently Asked Questions (FAQ)

**C6472 DSP Information:**

## http://focus.ti.com/docs/prod/folders/print/tms320c6472.html

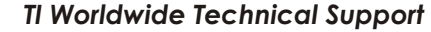

**Internet**

TI Semiconductor Product Information Center Home Page support.ti.com

TI Semiconductor KnowledgeBase Home page support.ti.com/sc/knowledgebase

## *Product Information Centers*

**Americas** Phone +1(972) 644-5580 Fax +1(972)927-6377 Internet/Email support.ti.com/sc/pic/americas.htm

## **Europe, Middle East and Africa**

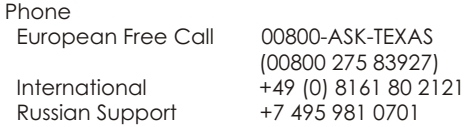

**Note:** The European Free Call (Toll Free) number is not active in all countries. If you have technical difficulty calling the free call number, please use the international number above.<br>Fax  $+(49)(0)8161802045$ Fax +(49) (0) 8161 80 2045<br>Internet support.ti.com/sc/pic. support.ti.com/sc/pic/euro.htm

#### **Japan**  $F_{\Omega}$

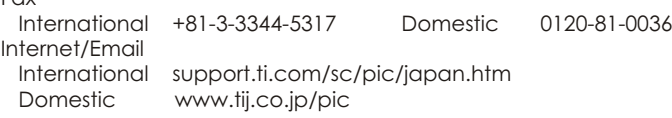

## **Asia**

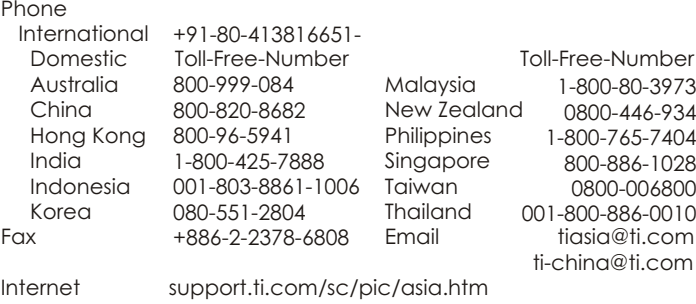

#### **Important Notice:** The products and services of Texas Instruments Incorporated and its subsidiaries described herein are sold subject to TI's standard terms and conditions of sale. Customers are advised to obtain the most current and complete information about TI products and services before placing orders. TI assumes no liability for applications assistance, customer's applications or product designs, software performance, or infringement of patents. The publication of information regarding any other company's products or services does not constitute TI's approval, warranty or endorsement thereof.

The floating bar is a trademark of Texas Instruments. All other trademarks are the property of their respective owners

# **TMDXEVM6472**

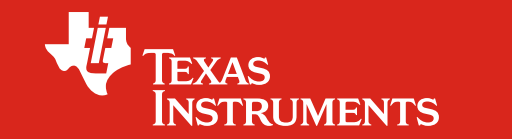

# **TMS320C6472 Evaluation Module Quick Setup Guide**

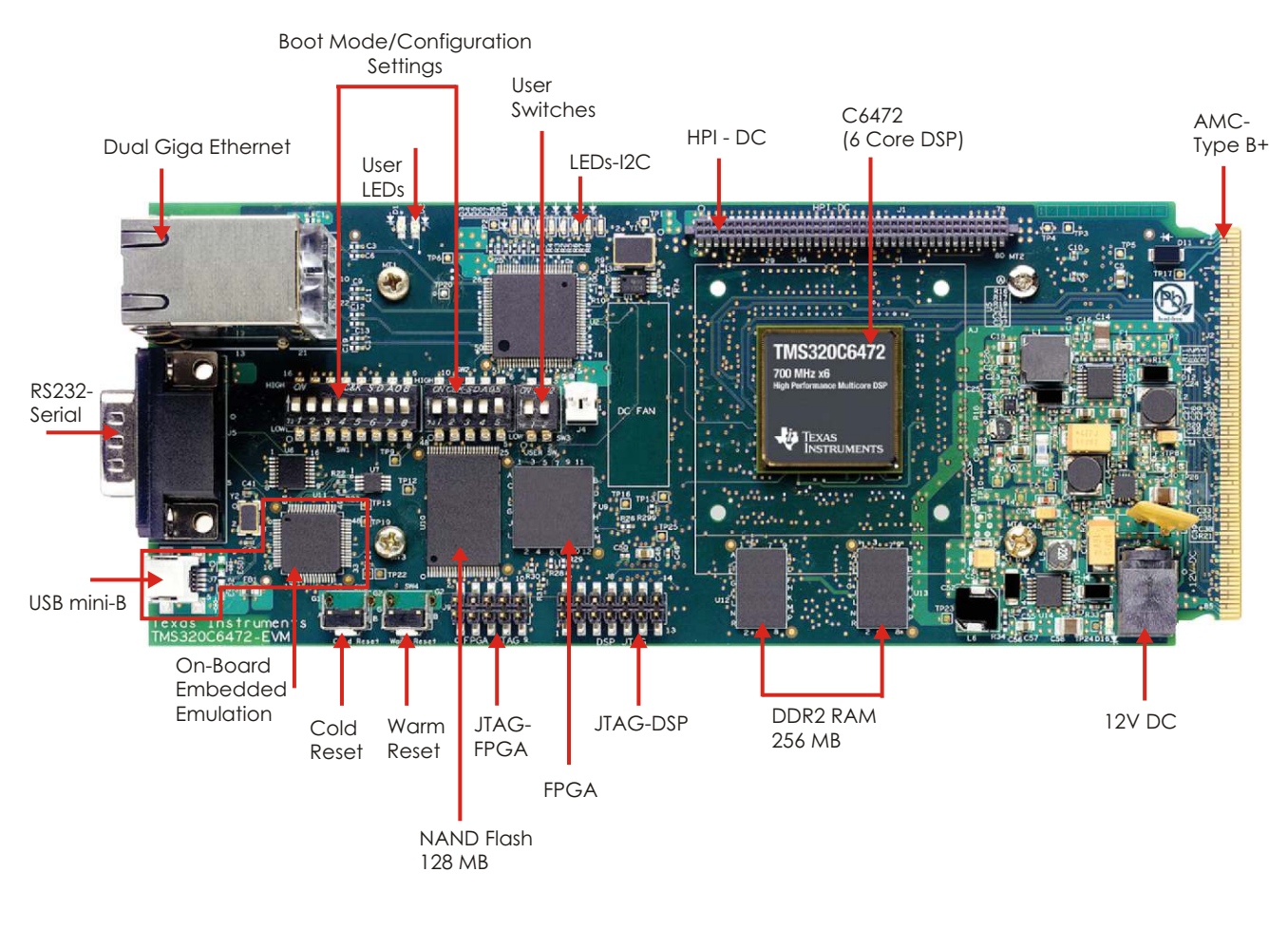

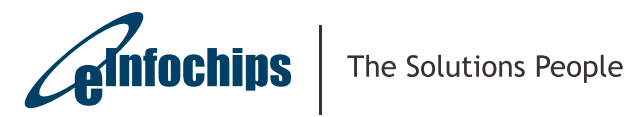

w w w . e i n f o c h i p s . c o m

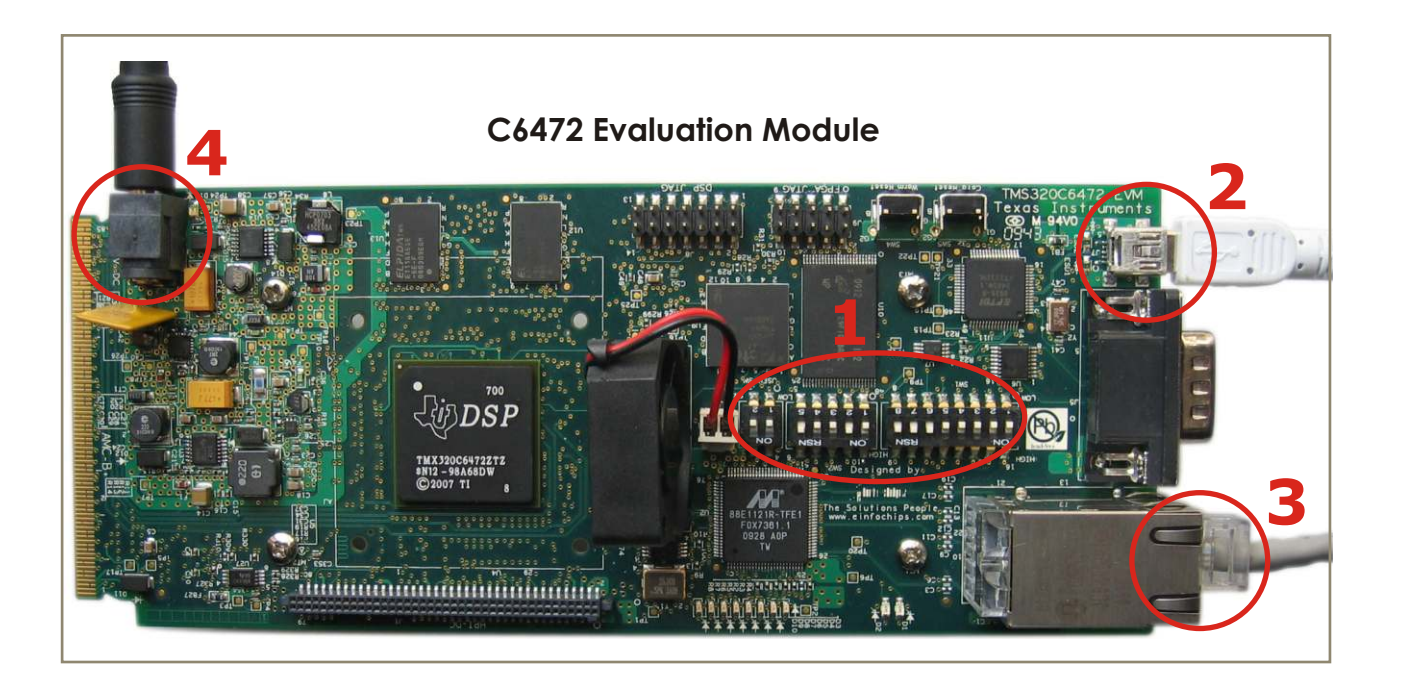

The TMDXEVM6472 (Evaluation Module) kit includes:

- TMS320C6472 Evaluation Module (Printed circuit board assembly)
- Power supply and power cord
- USB Cable for on-board JTAG emulation
- Ethernet cable
- Software (DVD) and documentation

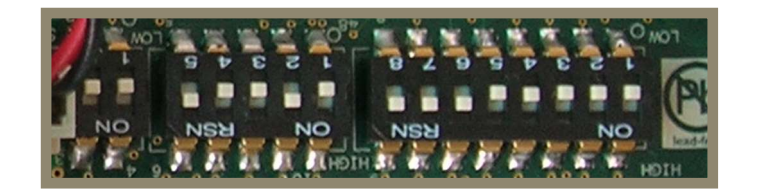

Ensure EVM Ensure EVM<br>configuration switches<br>are set as shown.

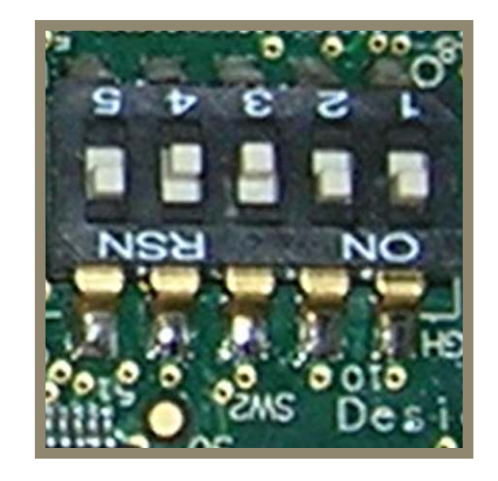

To run Out-Of-Box demo through NAND, configure the switches as shown above.

 $1\mathsf{a}$  The EVMC6472 is also shipped with an Out-Of-Box Demo application flashed into NAND. This is a network based application which starts an HTTP server and a TELNET server with the following static IP address: 192.168.2.100. The application enables the following: User switch 1 OFF - Static IP set as 192.168.2.100 (recommended) User switch 1 ON - Obtains IP address from DHCP server In order to connect to the board, the test PC should be configured with static IP address: 192.168.2.101. Once the User LEDs are OFF (indicating successful NAND boot) the user can access the following URL through a browser to view Out-Of-Box demo: http://192.168.2.100

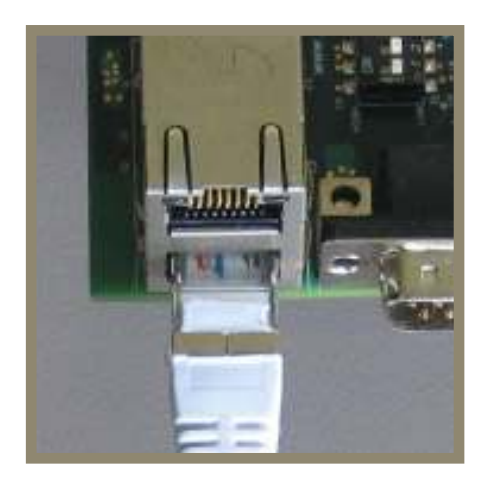

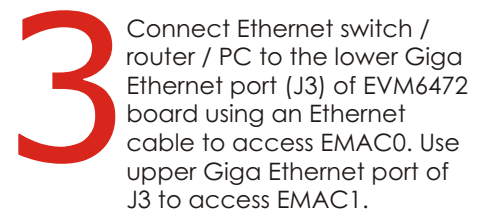

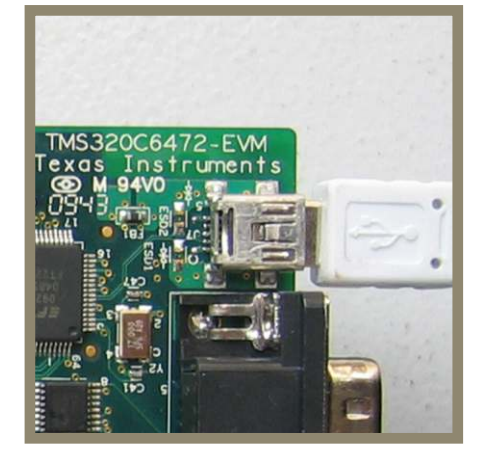

cable to J7 plug for on board embedded emulation, as shown in For USB miniB<br>
cable to J7 plug for on<br>
board embedded<br>
emulation, as shown in<br>
figure. (For use with CCS<br>
debugger only)

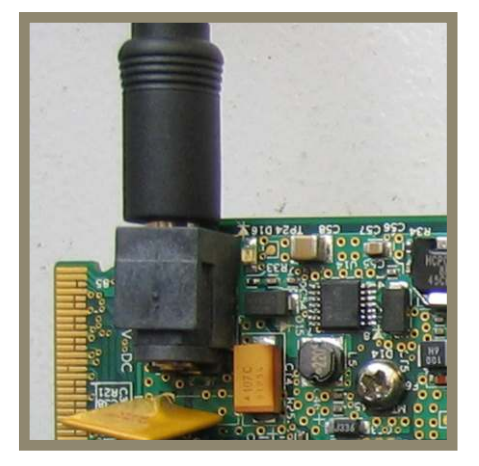

Out-Of-Box Connect the USB miniB Connect the Connect the I2V DC power adapter Connect the 12V DC<br>power adapter<br>(supplied with the kit) to<br>power jack (J6).